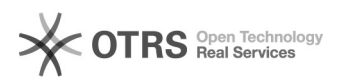

# Переустановка Windows 10

19.05.2024 06:07:01

## **Печать статьи FAQ**

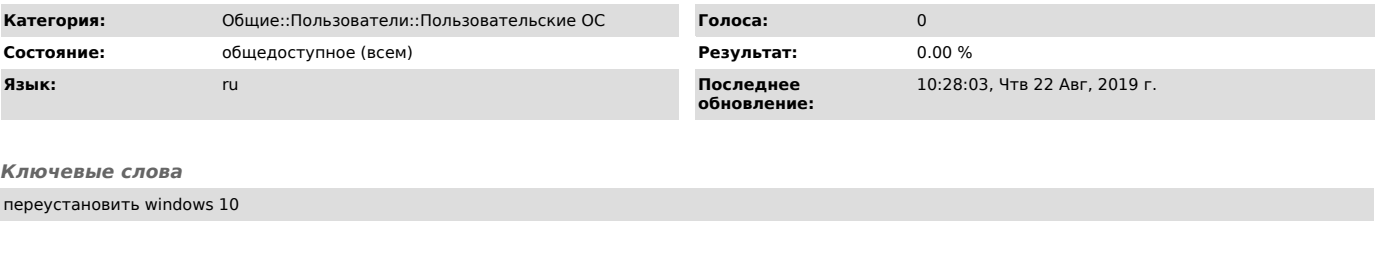

### *Симптомы (общедоступное)*

В Windows 10 есть возможность переустановить операционную систему не имея установочных файлов на отдельном носителе.

*Проблема (общедоступное)*

Дело в том что ОС Windows 10 в системных файлах имеет свой дистрибутив ОС.<br>Данная функция очень полезна, если есть необходимость в переустановке системы.<br>Этот способ можно использовать так же без входа в систему под польз

#### *Решение (общедоступное)*

#### Для переустановки Windows 10 нужно:

- 1 способ: Нажмите "Пуск" -> "Настройки" (шестеренка) -> "Обновление и безопасность" -> "Восстановление" -> под пунктом "Вернуть компьютер в исходное<br>состояние" нажмите "Начать" -> далее выберите нужно ли сохранять ваши личные<br>файлы (при этом установленные программы и настройки все ровно буд

зажатой клавишей Shift нажмите "Перезагрузка" -> далее нажмите "Диагностика" -> далее "Вернуть компьютер в исходное состояние" -> далее следуйте указаниям системы о переустановке.